# **Air Mass Flow Sensor**

*Release 0.0.1*

**GianAndrea Mueller**

**Apr 04, 2021**

## **CONTENTS**

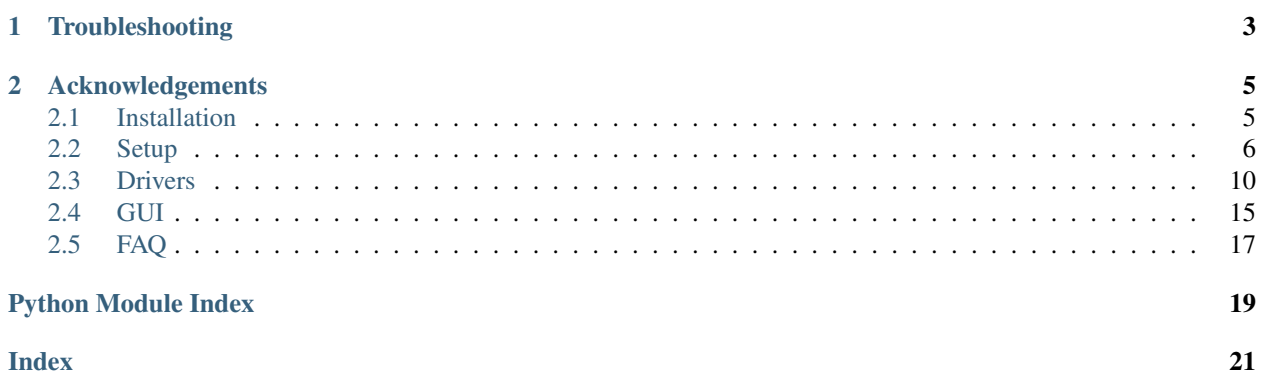

This project contains the software for a student experiment at ETH Zürich based on sponsorship by Sensirion AG. The student experiment aims to illustrate the sensor principle of a thermal air mass flow meter, which is investigated mainly from the control point of view. The students are required to implement control algorithms for the regulation of the heater.

The software provided here mainly does two things:

- 1. Communication with all attached devices:
	- 1. Sensirion SHT temperature sensors connected to a Sensirion Sensor Bridge
	- 2. A Sensirion SFM massflow meter
	- 3. A custom built heater being driven with a PWM signal

This task is taken over by the *[Setup](#page-9-0)* class. It handles all interactions with the hardware and for this purpose makes use of the different drivers, as seen on page *[Drivers](#page-13-0)*.

- 2. Allowing interactions:
	- 1. Displaying the current system status
	- 2. Walking the student through different steps of the experimentation
	- 3. Handling interactions with the setup

These tasks are solved with a PyQt5 based graphical user interface as described in section *[GUI](#page-18-0)*.

## **CHAPTER**

## **ONE**

## **TROUBLESHOOTING**

<span id="page-6-0"></span>When experiencing issues with soft- or hardware consider section *[FAQ](#page-20-0)*.

### **CHAPTER**

**TWO**

## **ACKNOWLEDGEMENTS**

<span id="page-8-0"></span>The icons in the GUI are made by [Yusuke Kamiyamane](https://p.yusukekamiyamane.com) and used under [CC BY 3.0.](https://p.yusukekamiyamane.com)

The GUI frontend, [QT 5.0](https://www.qt.io) is used under [LGPL 3.0.](https://www.gnu.org/licenses/lgpl-3.0.html)

## <span id="page-8-1"></span>**2.1 Installation**

### **2.1.1 Windows 10**

#### **Setup GUI**

- 1. [Install python 3.8](https://www.python.org/) or newer.
- 2. Set your PATH variable such that it includes the *Scripts* folder of your python installation.
- 3. Go to *01\_SETUP/WINDOWS* and run *py -m setup* in the cmd shell.
- 4. Install [Sensirion Control Center](https://www.sensirion.com/de/controlcenter/) to allow the sensor bridge to communication with the computer. Important: Select yes when asked for driver installation at the end of the process.
- 5. Find the finished executable at *02\_SOFTWARE/disp*.

#### **Setup Sensirion USB Sensor Viewer**

- 1. Install the [Sensirion USB Sensor Viewer.](https://www.sensirion.com/en/environmental-sensors/usb-sensor-viewer/)
- 2. Select COM HARDWARE: *RS485/USB Sensor Cable*.
- 3. Select Sensor Product: *DP Sensors (SDP3x/SDP8xx)*.
- 4. Execute *Drivers/identify\_differential\_pressure\_sensor.py* with a local python environment. This will give you an overview of all connected sensors and print the comport ID of the pressure sensor in the final line.
- 5. Enter the previously found comport number in the RS485 Sensor viewer and connect.

#### <span id="page-9-5"></span><span id="page-9-4"></span>**Debugging**

The installation is based on pyinstaller. It is configured via the *02\_SOFTWARE/main.spec* file. Set *debug=True* and *console=True* to receive informative output on the cmd shell upon launching the program.

## <span id="page-9-0"></span>**2.2 Setup**

<span id="page-9-3"></span>**class** setup.**Setup**(*config: Utility.ConfigurationHandler.ConfigurationHandler*) The Setup handles all interaction with the hardware of the experiment.

#### **Parameters**

- **serials** (dict) Dictionary of device names and corresponding USB serials.
- **t\_sampling\_s** (float) Measurement sampling time in seconds.
- **interval**  $s$  (float) Total buffered time interval in seconds, which in combination with the sampling time defines the number of stored measurements.

<span id="page-9-2"></span>**\_measure\_normal\_mode**() → dict

Measures all devices.

Returns A dictionary with all measured signals.

#### <span id="page-9-1"></span>**\_measure\_simulation\_mode**() → dict

When no devices are connected random values are generated instead of actual measurements.

Returns A dictionary with all signals

**\_setup\_measurement\_buffer**() → *[Utility.MeasurementBuffer.MeasurementBuffer](#page-12-0)*

Defines the set of recorded signals and creates a corresponding MeasurementBuffer.

Returns An instance of MeasurementBuffer containing a deque instance for every signal.

#### See also:

Module Utility. MeasurementBuffer. MeasurementBuffer

#### **close**()  $\rightarrow$  None

Closes all connected devices.

**disable\_output**() → None

Disable the output for either pwm or pid mode.

**enable** output (*desired pwm output=0*)  $\rightarrow$  None

Enables the output in either pwn or pid mode.

Parameters desired\_pwm\_output  $(f$ *loat* $) – Optionally enable pwm mode with a prede$ fined nonzero output.

#### **get\_current\_flow\_value**()

Getter for last set target flow value.

Returns Last set target flow value in normalized units.

#### **measure**() → None

Handles measuring and storing signals depending on the system mode and handles updating the PID controller output.

#### See also:

```
_measure_simulation_mode() _measure_normal_mode() Utility.
MeasurementBuffer.MeasurementBuffer
```
<span id="page-10-0"></span> $open() \rightarrow None$ 

Finds and opens all the USB devices previously defined within *self.serials* by their serial number. If one of the devices is not responsive or cannot be found, the setup is switching to simulation mode in which all measurements are simulated. This allows to test the GUI without any attached devices.

#### See also:

Module [Drivers.DeviceIdentifier.DeviceIdentifier](#page-13-1)

#### **reset temperature calibration** ()  $\rightarrow$  None

Reset the current temperature offset to zero.

```
reverse_temp_sensors(update=True) → None
```
Reverse the order of the temperature sensors if the have been set up wrongly.

#### **save\_measurement\_buffer**(*folder*, *name*, *type='mat'*)

Saves the current measurement buffer to a file. :param folder: Destination folder. :param name: Name of the file. A time tag will be appended for uniqueness. :param type: To allow different export filetypes.

#### **set\_flow**(*value*)

Interface to the SFC5xxx drive for defining the current flow setpoint

**Parameters**  $\textbf{flow}(float)$  – The desired massflow in normalized units, in [0, 1].

#### $\texttt{set\_kd}(kd: float) \rightarrow \text{None}$

Allows setting the Kd gain of the controller.

**Parameters**  $kd(fload) - Kd$  **gain of the controller** 

**set\_ki**( $ki: float$ )  $\rightarrow$  None

Allows setting the Ki gain of the controller.

**Parameters**  $\textbf{ki}$  ( $f$ loat) – Ki gain of the controller

 $\texttt{set\_kp}(kp: float) \rightarrow \text{None}$ 

Allows setting the Kp gain of the controller.

**Parameters**  $kp(fload) - Kp$  **gain of the controller.** 

**set\_pid\_parameters**(*kp=None*, *ki=None*, *kd=None*) → None Interface to the pid-setting functionality of simple\_pid.

#### Parameters

- $\mathbf{kp}(\text{float}) \mathbf{Kp}$  gain of the controller
- **ki** (float) Ki gain of the controller
- **kd**  $(fload)$  Kd gain of the controller

```
set_pwm(value: float) → None
```
Safely sets the desired PWM value depending on the current system mode.

**Parameters value** ( $f$ loat) – Desired PWM value as a normalized value between 0 and 1.

See also:

[setup.Mode](#page-11-0)

**set setpoint** (*value: float*)  $\rightarrow$  None

Allows to define the temperature difference setpoint.

Parameters **value** (*float*) – Positive value smaller 20 degrees.

#### set temperature calibration()  $\rightarrow$  None

Record the current temperature offset, assuming steady state.

<span id="page-11-2"></span>**start buffering**() → None

Start recording measurements in the MeasurementBuffer and delete previously recorded measurements.

```
start_direct_power_setting() → None
    Start pwm mode with the output set to off.
```

```
start measurement thread() → None
```
Creates a thread.Timer that schedules future measurements at the desired sampling time.

See also:

[Utility.Timer.RepeatTimer](#page-12-1)

**start\_pid\_controller**(*setpoint=None*) → None Start pid mode with the output set to off.

> **Parameters setpoint**  $(f$ *loat*) – Can be used to define a new temperature difference setpoint.

**stop\_buffering**() → None Stop recording measurements in the MeasurementBuffer.

**stop\_measurement\_thread**() → None Cancels the current measurement thread.

### **2.2.1 Setup Modes**

<span id="page-11-0"></span>**class** setup.**Mode**(*value*)

Defines a set of system modes.

- 1. IDLE: Before any of the experiment modes has been loaded the system is idle.
- 2. FORCE\_PWM\_OFF: In this mode the pwm can be set directly, but the output is currently turned off.
- 3. FORCE\_PWM\_ON: In this mode the pwm can be set directly.
- 4. PID\_OFF: In this mode the pid parameters can be set, but the output is currently turned off.
- 5. PID\_ON: In this mode the pid parameters can be set and the controller is allowed to set pwm values.

### **2.2.2 Additional Utility**

#### <span id="page-11-1"></span>**Logging Facility**

Utility.Logger.**setup\_custom\_logger**(*name: str*, *level: int*) → logging.log Sets the logging format, level and name of the logger.

#### **Parameters**

- **name**  $(str)$  Name of the logger.
- **level** (int) Initial logging level.

Returns Returns a log.

#### <span id="page-12-2"></span>**Measurement Buffer**

```
class Utility.MeasurementBuffer.MeasurementBuffer(signals: list, sampling_time_s:
                                                            float, buffer_interval_s: float)
```
The MeasurementBuffer holds a number of deque instances, one for each recorded signal and manages them as a ring buffer, always keeping a record of the most up to date measurements, reaching back *buffer\_interval\_s* seconds.

#### **Parameters**

- **signals** (list) List of signal names.
- **sampling\_time\_s** (float) Measurement sampling time in seconds.
- **buffer\_interval\_s** ( $float$ ) Total buffered time interval in seconds which together with the sampling time defines the number of measurements to be stored.

#### **clear** $() \rightarrow \text{None}$

Clears the buffer.

#### **update**(*measurement: dict*) → None

A buffer update is done by adding an entry to each signal buffer. Before the buffer is full this leads to an increase in length, afterwards the deque instances automatically forget their oldest entry in favor of the new one.

**Parameters measurement** (*object*) – Dictionary containing a value for each signal name

#### **Timer**

#### <span id="page-12-1"></span>**class** Utility.Timer.**RepeatTimer**(*interval*, *function*, *args=None*, *kwargs=None*)

The RepeatTimer is a special type of timer thread that can be run indefinitely and executes a given function each time a specified interval has passed.

Note: Example of usage:

```
def dummyfn(msg="foo"):
   print(msg)
timer = RepeatTimer(interval=1, function=dummyfn)
timer.start()
time.sleep(5) # During which 5 calls of dummyfn will happen.
timer.cancel()
```
#### $\texttt{run}() \rightarrow \text{None}$

Method representing the thread's activity.

Overrides *Timer.run* such that we have a repeated timer.

## <span id="page-13-3"></span><span id="page-13-0"></span>**2.3 Drivers**

### **2.3.1 Device Identifier**

<span id="page-13-1"></span>**class** Drivers.DeviceIdentifier.**DeviceIdentifier**(*serials: dict*)

The DeviceIdentifier lists all connected USB devices and tries to identify all devices listed in *self.serials* with their respective serial port, which are subsequently available as *self.serial\_ports*

**Parameters serials**  $(dict)$  – Dictionary with USB names as keys and USB serials as values.

Note: If the USB serials are unknown when launching the program first simply supply a dictionary with placeholders. DeviceIdentifier supplies information on all available devices upon failing to find one of the devices in the serials dictionary.

Warning: Windows detects USB serials differently than Linux. As experienced in the creating of this software, a serial read on a Linux system must be appended with the letter 'A' to be detected on a Windows system. To offer platform independence the serials must be given in 'Linux-Form' and are automatically appended with the letter 'A' when the program is run on Windows.

**open**()

Detects the current os. For Windows the letter 'A' is appended to the Linux-specific serial of the device. For Linux an additional tty-setup script is executed to allow detection of all USB devices. After that the serials of the available devices are compared and linked to *self.serials*.

Returns Returns True if all devices listed in self.serials could be found, False otherwise.

### **2.3.2 Platforms**

#### **Platform Base**

```
class Drivers.PlatformBase.PlatformBase(name: str)
     Abstract base class for all platforms used in this project.
```
**Parameters name**  $(str)$  – Each platform must have a unique name.

**close** $() \rightarrow \text{None}$ 

Disconnects the platform if it is currently connected.

**open**() → bool

Attempts to connect the platform and reports success.

Returns True if connected succesifully, False otherwise.

#### <span id="page-14-0"></span>**Shdlc IO Module - The Heater**

```
class Drivers.Shdlc_IO.ShdlcIoModule(serial_port: str, baudrate=115200, slave_address=0,
                                           input_pins=None)
    Bases: Drivers.PlatformBase.PlatformBase
```
The ShdlcIoModule represents the custom Sensirion HDLC IO Box that allows driving the heater with a PWM output.

**Parameters** 

- **serial\_port** (str) Comport the IO box is connected to
- **baudrate** (int) Baudrate of the connection
- **slave\_address** (int) Slave address
- **input\_pins**  $(llist)$  list of integers of the input pins

```
connect() → bool
```
Attempts to connect the ShdlcIoModule

Returns True if connected successifully, False otherwise.

**disconnect**() → None Sets all outputs off.

**get\_analog\_input**() → float Measures actual voltage on ADC input

Returns A voltage between 0-10V

**get analog output** ()  $\rightarrow$  float Gets actual voltage for DAC output

Returns A voltage between 0-10V

**get digital io**(*io bit: int*)  $\rightarrow$  bool Reads a digital io pin.

**Parameters io\_bit** (int) – Output bit to read

Returns True if digital bit is set.

 $get\_pwm(pwm\_bit: int) \rightarrow int$ Reads the current pwm setting.

**Parameters pwm\_bit**  $(int)$  – The index of the PWM channel to be used  $(0, 1)$ 

Returns A duty cycle value between 0 - 65535

```
is_connected() → bool
```
Attempts to read the serial number of the device to check if it is connected.

Returns True if connected, False otherwise.

- **set\_all\_digital\_io\_off**() → None Turns of all digital pins.
- **set\_analog\_output**(*value: int*) → None Sets the analog output

Parameters **value** (int) – A voltage between 0-10V

**set\_digital\_io**(*io\_bit: int*, *value: bool*) → None Sets a digital output pin.

<span id="page-15-1"></span>Parameters

- **io\_bit** (int) The digital pin index to set
- **value** (bool) True if set to on

 $\texttt{set\_pwm}(pwm\_bit: int, dc: int) \rightarrow \text{None}$ Sets the pwm output

#### Parameters

• **pwm\_bit**  $(int)$  – The index of the PWM channel to be used  $(0, 1)$ 

• **dc** (int) –

Returns A duty cycle value between 0 - 65535

#### **Sensirion Sensor Bridge (EKS)**

```
class Drivers.SHT.EKS(serial_port: str)
```
Bases: [Drivers.PlatformBase.PlatformBase](#page-13-2)

EKS represents a Sensirion Sensor Bridge which is used to communicate to a range of sensor via I2C.

**Parameters serial\_port**  $(str)$  – Name of the port to which the EKS is connected.

```
connect() → bool
```
Attempts to connect to the EKS.

Returns True if connected sucessifully, otherwise the encountered exception will be returned.

```
connect_sensors() → None
    Attempts to connect sensors at both EKS ports.
```
- **disconnect**() → None Closes all connected sensors.
- **is\_connected**() → bool Tests if the EKS is responsive.

Returns True if the EKs serial number can be read, False otherwise.

 $measure() \rightarrow list$ 

Measures both channels if a sensor is attached

Returns A list of measured values.

### **2.3.3 Sensors**

#### **Sensor Base**

```
class Drivers.SensorBase.SensorBase(name)
```
Abstract base class for all sensors used in this project.

**Parameters name**  $(str)$  – Each sensor must have a unique name.

 $close() \rightarrow None$ 

Disconnects the sensor if it is currently connected.

 $open() \rightarrow bool$ 

Attempts to connect the sensor and reports success. :return: True fi connected successifully, False otherwise

#### <span id="page-16-0"></span>**Sensirion Humidity Temperature (STH)**

**class** Drivers.SHT.**SHT**(*device\_port: int*, *shdlc\_device: sensirion\_shdlc\_sensorbridge.device.SensorBridgeShdlcDevice*, *name='SHT'*)

Bases: Drivers. SensorBase. SensorBase

SHT represents either an SHT85 or an STH31 of the Sensirion Humidity Temperature (SHT) sensor range, connected via the Sensirion Sensor Bridge (EKS).

#### **Parameters**

- **device\_port** (SensorBridgePort) EKS port, either ONE or TWO.
- **shdlc\_device** (SensorBridgeShdlcDevice) Instance of the controlling EKS.
- **name**  $(str)$  Name of the sensor.

#### ${\bf convert\_humidity}$  *(data: bytearray*)  $\rightarrow$  float

Converts the raw sensor data to the actual measured humidity according to the data sheet Sensirion Humidity Sensors SHT3x

**Parameters data** (bytearray) – 2 bytes, namely number 4 (humidity MSB) and 5 (humidity LSB) of the answer delivered by the sensor.

Returns The relative humidity measured by the sensor in percent.

#### **\_convert\_temperature**(*data: bytearray*) → float

Converts the raw sensor data to the actual measured temperature according to the data sheet Sensirion\_Humidity\_Sensors\_SHT3x

**Parameters data** (bytearray) – 2 bytes, namely number 1 (temperature MSB) and 2 (humidity LSB) of the answer delivered by the sensor.

Returns The temperature measured by the sensor in degrees Celsius.

#### **connect**() → bool

Attempts to connect the sensor and signals success by blinking the corresponding port's LEDs.

Returns Returns True if connected successifully, False otherwise.

#### **connect\_sensor**(*supply\_voltage: float*, *frequency: int*) → None

Connection of a sensor attached to the sensirion sensor bridge according to the quick start guide to sensirion-shdlc-sensorbridge.

- Parameters
	- **supply** voltage  $(fload)$  Desired supply voltage in Volts.
	- **frequency** (int) I2C frequency in Hz

#### **disconnect**() → None

Called by SensorBase.close upon deletion of this class. Switches supply off.

#### **is connected**()  $\rightarrow$  bool

Check if the sensor operates correctly

Returns True if the status register can be read, False otherwise

#### **measure**() → dict

Implementats a single shot measurement according to the SHT3x datasheet. A high repeatability measurement with clock stretching enabled is performed.

Returns Dictionary containing temperature in degrees Celsius and relative humiditiy in percent.

**read\_status\_reg**() → bytearray Reads the status register

Returns Status register value as bytearray.

#### <span id="page-17-0"></span>**Sensirion Mass Flow Meter / Controller (SFM / SFC)**

```
class Drivers.SFX5400.SFX5400(serial_port: str, name='Sfc5400')
    Bases: Drivers. SensorBase. SensorBase
```
SFX5400 represents either a Sensirion Flow Controller (SFC) or a Sensirion Flow Meter (SFM) of type 5400.

#### **Parameters**

- **serial\_port** (str) Name of the comport the SFX is connected to.
- **name**  $(str)$  Name of the device.

#### **connect**() → bool

Attempts to connect to the SFX and reports success.

Returns True if connected successifully, False otherwise.

### **disconnect**() → None

Disconnects the device.

#### **get\_device\_information**(*index: int*) → str

Retrieves device information depending on the index given.

Parameters index  $(int)$  – Integer between 1 and 3 to request on of the data below:

- 1. Product Name
- 2. Article Code
- 3. Serial number

Returns String containing the requested information.

#### **is\_connected**()

Checks if the device is connected by reading its serial number.

Returns True if connected, False if not.

#### **measure**()  $\rightarrow$  dict

Measures the current mass flow.

Returns Dictionary containing the measurement.

#### **set\_flow**(*setpoint\_normalized: float*) → bool

Sets the current desired mass flow if a flow controller is connected.

**Parameters setpoint\_normalized** ( $flost$ ) – Flow setpoint as normalized input between 0 and 1.

Returns True if set successifully, False if exception occured.

## <span id="page-18-1"></span><span id="page-18-0"></span>**2.4 GUI**

The structure of the graphical user interface can be described as follows: The outermost layer is within the main file, which deploys the Qt application and loads the main window.

The main window then controls the different experiment pages GUI.ExperimentPages.ExperimentPage, one for each experimentation step, with a stacked layout and manages the switching between those pages. The pages are built up from a series of widgets as defined in sections *[Widgets](#page-19-0)* and *[Live Plots](#page-19-1)*.

### **2.4.1 Main Window**

```
class GUI.MainWindow.MainWindow(setup: setup.Setup, *args, **kwargs)
     Defines the main window of the application.
```
**Parameters setup** ([Setup](#page-9-3)) – Instance of Setup to allow access to sensors and actuators.

```
_calibrate_temperature() → None
```
Toolbar action; Allows to set the current delta T to zero by saving the current temperature difference and subtracting it from the second temperature measurement.

**\_change\_competition\_mode**() → None

Toolbar action; Allows to set the current view to competition mode.

**\_go\_to\_next\_view**() → None

Toolbar action; Switches to the next view in the main layout stack.

**go to previous view**()  $\rightarrow$  None

Toolbar action; Switches to the previous view in the main layout stack.

**\_reset\_plots**() → None

Toolbar action; Allows to reset all visible plots to their original view.

#### **\_reset\_temperature\_calibration**() → None

Toolbar action; Allows to reset the calibration temperature difference to zero.

**\_reverse\_temperature\_sensors**() → None

Menu action; Allows to switch the order of the temperature sensors if the hardware setup is the wrong way around.

**\_save\_measurement\_buffer**()

Toolbar aciton; Allows to save the measurement buffer as a Matlab .mat file.

**\_start\_recording**() → None

Toolbar action; Allows to restart recording measurements. Clears the buffer.

**stop recording**()  $\rightarrow$  None

Toolbar action; Allows to stop recording measurements and thus freeze the plots. :return:

**\_toggle\_massflow**(*state=None*) → None

Toolbar action; Allows to turn the massflow output on or off

**Parameters state** (bool) – Set True to turn the output state to on, or False vice versa.

 $_t$ **toggle\_output** (*state=None*)  $\rightarrow$  None

Toolbar action; Allows to turn the pwm output on or off.

**Parameters state** (bool) – Set True to turn the output state to on, or False vice versa.

#### **\_toggle\_setpoint**()

Toolbar action; Allows to change the temperature difference setpoint

<span id="page-19-2"></span>**setup** status  $bar() \rightarrow None$ 

Sets up a status bar displaying sponsor layouts and tips for hovered over widgets.

```
setup_tool_bar() → None
```
Adds a toolbar to the main window and defines a set of actions for it.

### <span id="page-19-0"></span>**2.4.2 Widgets**

```
class GUI.CustomWidgets.Widgets.FancyPointCounter(setup, *args, **kwargs)
    Bases: PyQt5.QtWidgets.QLCDNumber
```
Custom version of the QLCDNumber.

#### **property value**

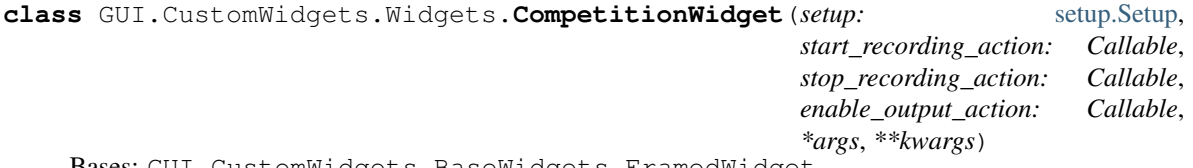

Bases: GUI.CustomWidgets.BaseWidgets.FramedWidget

The CompetitionWidget allows to start a recording of the current performance and displays the number of points reached.

```
_update_process_values(running_time_s) → None
     Container function for updates that are specific to the inheriting widgets
```

```
_update_progress() → None
```
Update the progressbar to show the current remaining time. If the recording interval has passed the process is stopped.

```
reset() \rightarrow \text{None}Reset the competition widget upon reloading it.
```

```
class GUI.CustomWidgets.Widgets.StatusWidget(setup, *args, **kwargs)
    Bases: GUI.CustomWidgets.BaseWidgets.FramedWidget
```
The StatusWidget displays the current temperatures, flow and temperature difference measured.

```
_update_lcds() → None
    Updates the displayed values.
```
### <span id="page-19-1"></span>**2.4.3 Live Plots**

```
class GUI.CustomWidgets.LivePlots.LivePlotSignal(name: str, identifier: str, color: str,
                                                           width=1)
```
A LivePlotSignal stores all the information needed to identify and plot a single signal.

#### **Parameters**

- **name**  $(str)$  Name of the signal, to be displayed on the legend of the plot the signal is shown on
- **identifier**  $(str)$  Identifier of the signal, used to retrieve the signal from the measurement buffer of the setup
- **color**  $(str)$  Color of the plotted line used to instantiate the corresponding pen
- **width** (*float*) Width of the plotted line used to instantiate the corresponding pen

<span id="page-20-2"></span>Note: Selecting integer values for the width parameter results in smoother plots.

```
class GUI.CustomWidgets.LivePlots.LivePlotWidget(setup: setup.Setup, title: str, ylabel:
                                                           str, ylims: Tuple, *args, **kwargs)
    Bases: pyqtgraph.widgets.PlotWidget.PlotWidget
```
The LivePlotWidget makes use of pyqtgraph to allow plotting a number of signals. It automatically updates.

#### Parameters

- **setup** ([Setup](#page-9-3)) Instance of the current setup to allow access to the measurement buffer
- **title**  $(str)$  Title of the plot
- **ylabel** (str) Label of the y-axis
- **ylims** (Tuple) Limits of the y-axis

**add\_signals**(*signals: list*) → None Add a list of signals to the plot.

Parameters signals  $(llist)$  – List of LivePlotSignals

**reset\_plot\_layout**() → None Allows to reset the plot layout to the original view

**update\_plot\_data**() Handles the updating of a LivePLotWidget.

```
class GUI.CustomWidgets.LivePlots.LivePlotWidgetCompetition(setup: setup.Setup,
                                                                      title, ylabel, ylims,
                                                                      *args, **kwargs)
```
Bases: [GUI.CustomWidgets.LivePlots.LivePlotWidget](#page-20-1)

Specialized LivePLotWidget allowing only two signals and adding color between the two corresponding lines. Used to visualize the integral of the control error.

**add\_signals**(*reference\_signal*, *actual\_signal*) Add a list of signals to the plot.

Parameters signals  $(llist)$  – List of LivePlotSignals

#### **update\_plot\_data**()

Handles the updating of a LivePLotWidget.

```
class GUI.CustomWidgets.LivePlots.PlotWidgetFactory(setup)
    Bases: object
```
The PlotWidgetFactory defines a simple interface for creating instances of previously defined LivePlotWidgets.

## <span id="page-20-0"></span>**2.5 FAQ**

Below known issues, their possible causes and subsequent fixes are listed. The fixes are ordered by decreasing likelihood so go from top to bottom retrying if the problem has been solved after every step.

## **2.5.1 Why don't I see real data?**

Whenever the GUI is launched the setup tries to connect to all sensors. If that fails only simulated measurement values are shown. This can happen for the following reasons:

- The hardware does not have power.
	- 1. Check whether the experiment is plugged in.
	- 2. Check whether the power switch on the back is turned on.
	- 3. Check whether the fuses are intact.
- One of the USB devices is not connected.
	- 1. Connect the setup to your computer and validate that new devices are registered. Check the serials entry in Utility\config.json to see how many devices are expected to connect.
	- 2. When working on Windows, it can happen that two devices are registered under the same comport ID. To check, open the device manager and see if a comport ID appears twice. To fix either reassign one of the comport IDs manually or simply reboot your computer.

### **2.5.2 Why does the temperature difference decrease when heating?**

- The temperature sensors are registered in the wrong order.
	- 1. Navigate to the dropdown menu on the top left Configuration  $\rightarrow$  Reverse Temperature Sensors.

### **2.5.3 Why does the flow controller not deliver sufficient flow?**

- The pressurized air supply has only limited pressure.
	- 1. Open the pressure reduction valve a bit more until 100slm of flow can be delivered.

## **2.5.4 Why . . . ?**

- The program runs, the sensors are connected but nothing works as expected.
	- 1. Turn on debug mode, which allows you to view real time logs. See section *[Debugging](#page-9-4)*.

## **PYTHON MODULE INDEX**

### <span id="page-22-0"></span>u

Utility.Logger, [8](#page-11-1)

## **INDEX**

## <span id="page-24-0"></span>Symbols

```
_calibrate_temperature()
       (GUI.MainWindow.MainWindow method),
       15
_change_competition_mode()
       (GUI.MainWindow.MainWindow method),
       15
_convert_humidity() (Drivers.SHT.SHT method),
       13
_convert_temperature() (Drivers.SHT.SHT
       method), 13
_go_to_next_view()
       (GUI.MainWindow.MainWindow method),
       15
_go_to_previous_view()
       (GUI.MainWindow.MainWindow method),
       15
_measure_normal_mode() (setup.Setup method), 6
_measure_simulation_mode() (setup.Setup
       method), 6
_reset_plots() (GUI.MainWindow.MainWindow
       method), 15
_reset_temperature_calibration()
       (GUI.MainWindow.MainWindow method),
       15
_reverse_temperature_sensors()
       (GUI.MainWindow.MainWindow method),
       15
_save_measurement_buffer()
       (GUI.MainWindow.MainWindow method),
       15
_setup_measurement_buffer() (setup.Setup
       method), 6
_start_recording()
       (GUI.MainWindow.MainWindow method),
       15
_stop_recording()
       (GUI.MainWindow.MainWindow method),
       15
_toggle_massflow()
       (GUI.MainWindow.MainWindow method),
       15
```
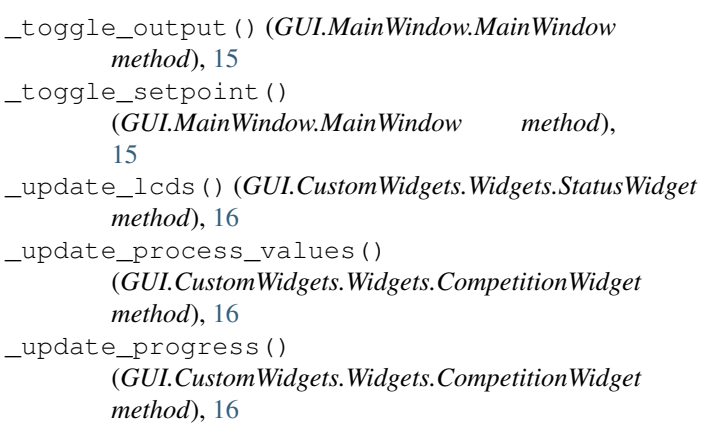

### A

```
add_signals() (GUI.CustomWidgets.LivePlots.LivePlotWidget
                 method), 17
         add_signals()(GUI.CustomWidgets.LivePlots.LivePlotWidgetCompet
                 method), 17
         C
         clear() (Utility.MeasurementBuffer.MeasurementBuffer
                 method), 9
        close() (Drivers.PlatformBase.PlatformBase
                 method), 10
         close() (Drivers.SensorBase.SensorBase method), 12
method), close() (setup.Setup method6
         CompetitionWidget (class in
                 GUI.CustomWidgets.Widgets), 16
         connect() (Drivers.SFX5400.SFX5400 method), 14
         connect() (Drivers.Shdlc_IO.ShdlcIoModule
```

```
method), 11
connect() (Drivers.SHT.EKS method), 12
connect() (Drivers.SHT.SHT method), 13
connect_sensor() (Drivers.SHT.SHT method), 13
```

```
connect_sensors() (Drivers.SHT.EKS method), 12
```

```
D
```

```
DeviceIdentifier (class in
       Drivers.DeviceIdentifier), 10
disable_output() (setup.Setup method), 6
```
disconnect() (*Drivers.SFX5400.SFX5400 method*), Mode (*class in setup*), [8](#page-11-2) [14](#page-17-0) disconnect() (*Drivers.Shdlc\_IO.ShdlcIoModule method*), [11](#page-14-0) disconnect() (*Drivers.SHT.EKS method*), [12](#page-15-1) disconnect() (*Drivers.SHT.SHT method*), [13](#page-16-0)

## E

EKS (*class in Drivers.SHT*), [12](#page-15-1) enable\_output() (*setup.Setup method*), [6](#page-9-5)

## F

FancyPointCounter (*class in GUI.CustomWidgets.Widgets*), [16](#page-19-2)

## G

get\_analog\_input() (*Drivers.Shdlc\_IO.ShdlcIoModule method*), [11](#page-14-0) get\_analog\_output() (*Drivers.Shdlc\_IO.ShdlcIoModule method*), [11](#page-14-0) get\_current\_flow\_value() (*setup.Setup method*), [6](#page-9-5) get\_device\_information() (*Drivers.SFX5400.SFX5400 method*), [14](#page-17-0) get\_digital\_io() (*Drivers.Shdlc\_IO.ShdlcIoModule method*), [11](#page-14-0) get\_pwm() (*Drivers.Shdlc\_IO.ShdlcIoModule method*), [11](#page-14-0)

## I

is\_connected() (*Drivers.SFX5400.SFX5400 method*), [14](#page-17-0) is\_connected() (*Drivers.Shdlc\_IO.ShdlcIoModule method*), [11](#page-14-0) is\_connected() (*Drivers.SHT.EKS method*), [12](#page-15-1) is\_connected() (*Drivers.SHT.SHT method*), [13](#page-16-0)

## L

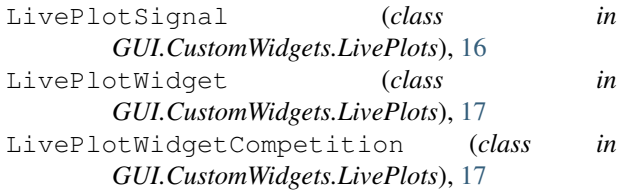

## M

MainWindow (*class in GUI.MainWindow*), [15](#page-18-1) measure() (*Drivers.SFX5400.SFX5400 method*), [14](#page-17-0) measure() (*Drivers.SHT.EKS method*), [12](#page-15-1) measure() (*Drivers.SHT.SHT method*), [13](#page-16-0) measure() (*setup.Setup method*), [6](#page-9-5) MeasurementBuffer (*class in Utility.MeasurementBuffer*), [9](#page-12-2)

module Utility.Logger, [8](#page-11-2)

## O

```
open() (Drivers.DeviceIdentifier.DeviceIdentifier
         method), 10
open() (Drivers.PlatformBase.PlatformBase method),
         10
open() (Drivers.SensorBase.SensorBase method), 12
open() (setup.Setup method), 6
P
```
PlatformBase (*class in Drivers.PlatformBase*), [10](#page-13-3) PlotWidgetFactory (*class in GUI.CustomWidgets.LivePlots*), [17](#page-20-2)

## R

```
read_status_reg() (Drivers.SHT.SHT method), 13
RepeatTimer (class in Utility.Timer), 9
reset() (GUI.CustomWidgets.Widgets.CompetitionWidget
        method), 16
reset_plot_layout()
        (GUI.CustomWidgets.LivePlots.LivePlotWidget
        method), 17
reset_temperature_calibration()
        (setup.Setup method), 7
reverse_temp_sensors() (setup.Setup method), 7
run() (Utility.Timer.RepeatTimer method), 9
```
## S

```
save measurement buffer() (setup.Setup
            method), 7
   SensorBase (class in Drivers.SensorBase), 12
   set_all_digital_io_off()
            (Drivers.Shdlc_IO.ShdlcIoModule method), 11
   set analog output ()
            (Drivers.Shdlc_IO.ShdlcIoModule method), 11
   set_digital_io() (Drivers.Shdlc_IO.ShdlcIoModule
            method), 11
   set_flow() (Drivers.SFX5400.SFX5400 method), 14
   set_flow() (setup.Setup method), 7
set_kd() (setup.Setup method), 7
   set_ki() (setup.Setup method), 7
   set_kp() (setup.Setup method), 7
   set_pid_parameters() (setup.Setup method), 7
   set_pwm() (Drivers.Shdlc_IO.ShdlcIoModule
            method), 12
   set_pwm() (setup.Setup method), 7
   set_setpoint() (setup.Setup method), 7
   set_temperature_calibration() (setup.Setup
            method), 7
   Setup (class in setup), 6
```

```
setup_custom_logger() (in module Util-
       ity.Logger), 8
setup_status_bar()
       (GUI.MainWindow.MainWindow method),
       15
setup_tool_bar() (GUI.MainWindow.MainWindow
       method), 16
SFX5400 (class in Drivers.SFX5400), 14
ShdlcIoModule (class in Drivers.Shdlc_IO), 11
SHT (class in Drivers.SHT), 13
start_buffering() (setup.Setup method), 7
start_direct_power_setting() (setup.Setup
       method), 8
start_measurement_thread() (setup.Setup
       method), 8
start_pid_controller() (setup.Setup method), 8
StatusWidget (class in
       GUI.CustomWidgets.Widgets), 16
stop_buffering() (setup.Setup method), 8
stop_measurement_thread() (setup.Setup
       method), 8
```
## U

```
update() (Utility.MeasurementBuffer.MeasurementBuffer
        method), 9
update_plot_data()
        (GUI.CustomWidgets.LivePlots.LivePlotWidget
        method), 17
update_plot_data()
        (GUI.CustomWidgets.LivePlots.LivePlotWidgetCompetition
        method), 17
Utility.Logger
    module, 8
```
## V

value() (*GUI.CustomWidgets.Widgets.FancyPointCounter property*), [16](#page-19-2)